## **Starting the Mentor Approved Human Subjects Research Application**

A copy of the application can be found linked to the IRBManager page on the ULV IRB website for review prior to inputting. We recommend you peruse it in order to be prepared to complete your application.

**Students**: Do not start this form until you have determined which application form is correct for your project by using the *I Am a Student, Which Form Should I Use?* 

- 1. Login to IRBManager.
- 2. Your Dashboard will appear. Your mentor must have a profile in IRBManager to approve or return your research. If needed, refer to the **Add a New Contact** instructions for adding new external individuals to IRBManager. Each person will need to upload their Human Subjects Training Certificate.
- 3. Under the xForms menu in the Actions header, click on Click here to submit a Mentor Approved Application. Alternatively, you can click on Start xForm and then click on **Mentor Approved Application.**

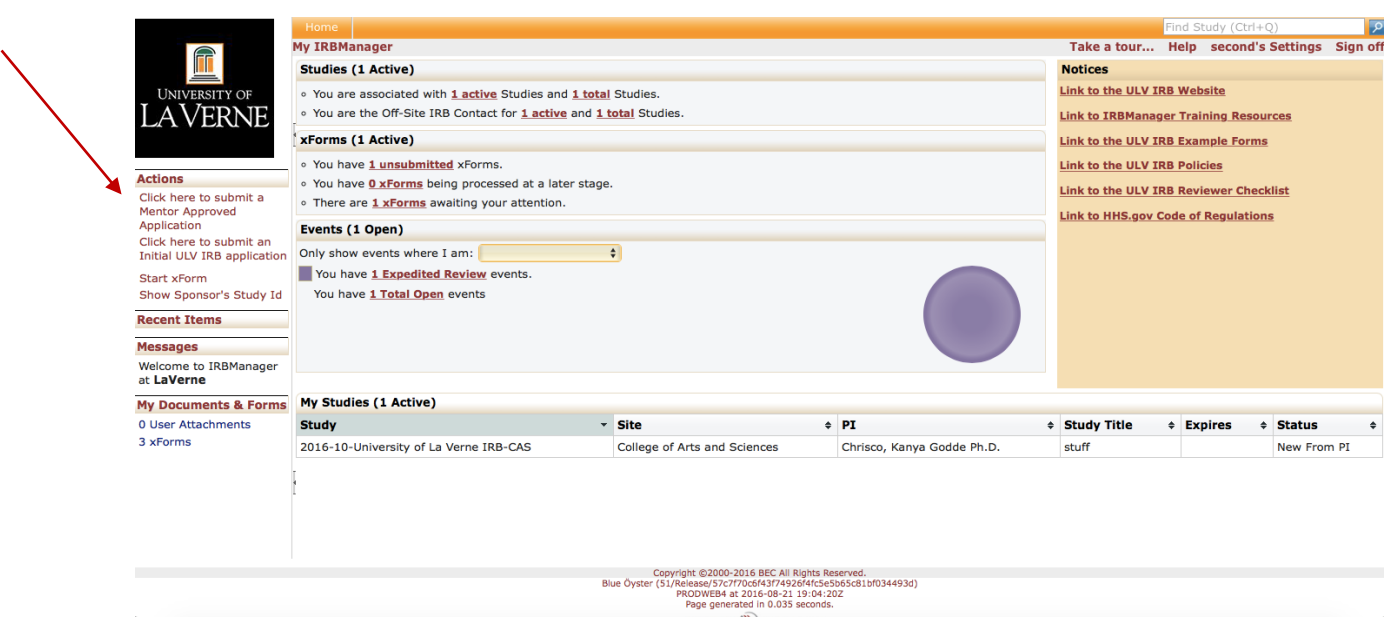

4. A new tab in your web browser will pop up. This is the application. A reminder of the *I* Am a Student, Which Form Should I Use? decision tree is at the top. If you have not determined which form to use, do so at this time.

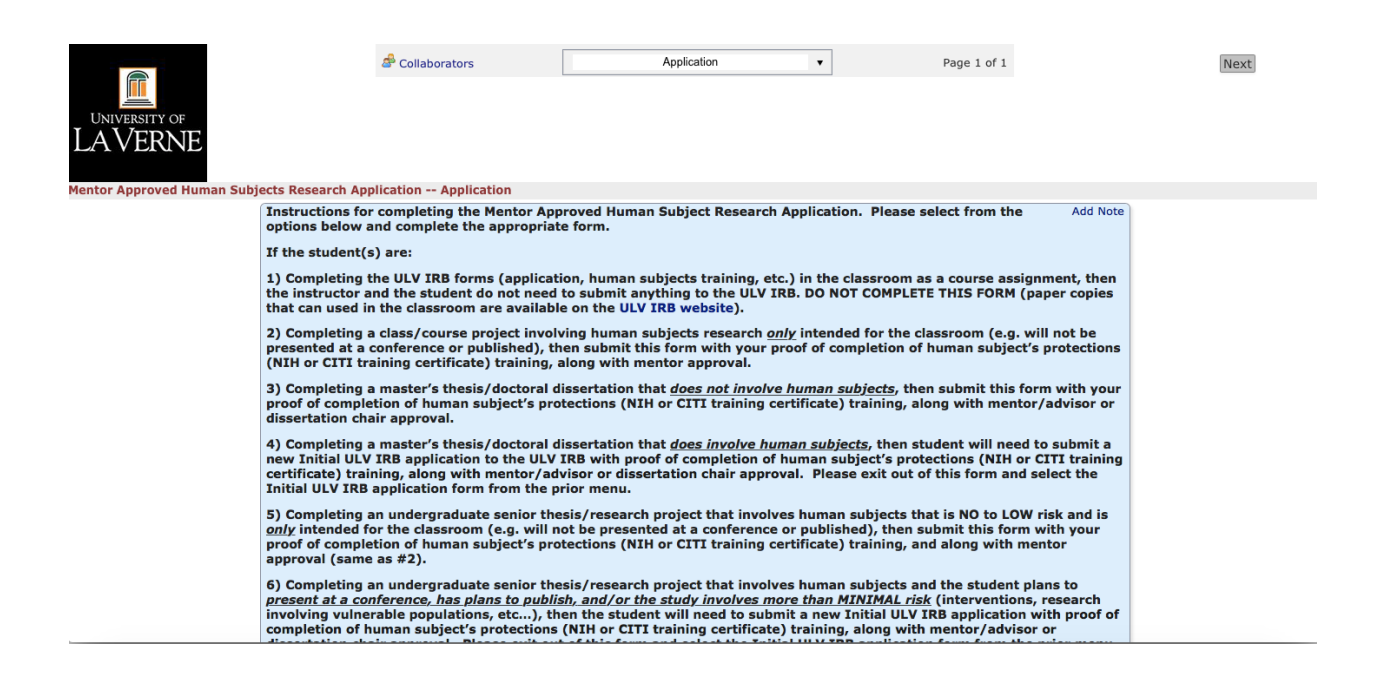

5. If you have select the Mentor Approved Application, complete the form and click Next to proceed. At the bottom of the page, you may also click **Save for Later** to save your application and return to it via the *Dashboard*, or PDF to save a copy of your completed form for download.

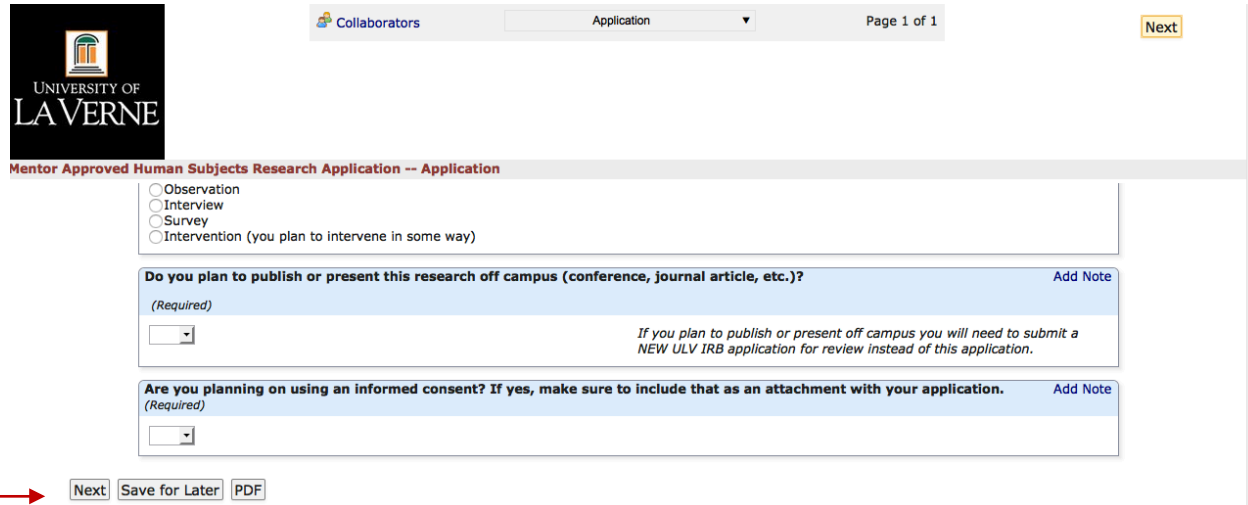

6. IRBManager is smart, so as you answer questions the application will update with questions specific to your study and eliminate many of those that are not. Once you have completed the entire application you will be brought to a final screen where you can click **Submit** to move the application to review.

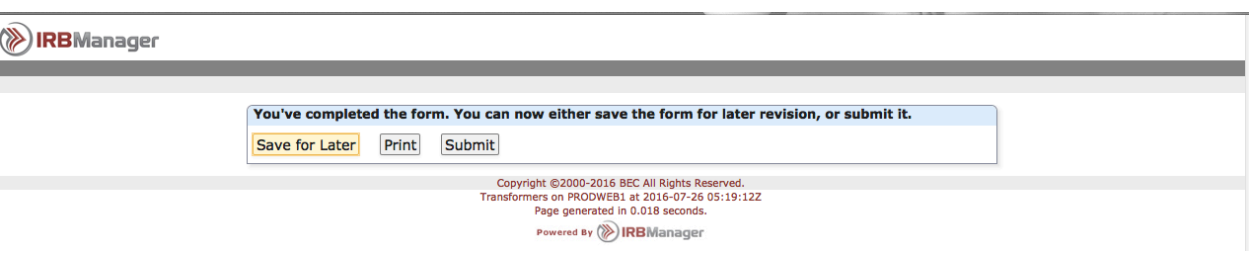

7. If you click submit, the following message will appear indicating your application has been received and will be reviewed by your mentor.

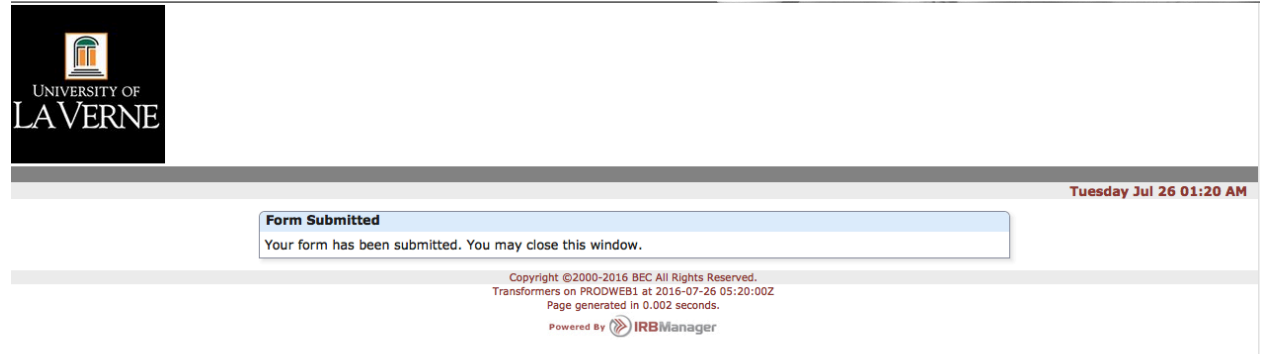

8. You will receive an email with a link to click if you need revisions as requested by your mentor or by the ULV IRB (including that you need to complete an Initial ULV IRB application for IRB review). If you do not address their revisions, your study is not approved and you may not start your research. Watch your emails carefully to ascertain if your application needs further revisions.

For students conducting research not on human subjects, a determination letter will be issued by the IRB Chair for inclusion in the appendix of your Master's thesis/dissertation.